# **Blackboard Ally - Brief Overview**

## **What is Blackboard Ally?**

Blackboard Ally is a built-in accessibility tool provided to instructors to gauge the accessibility of content on their course. It provides feedback regarding the specific access issues the documents and/or content is may have as well as how to remedy the issue. For students, Ally allows them the access to alternative formats for course content with no extra effort on the part of the instructor. It is a great tool to increase access for all students, including those with disabilities.

### **Accessibility Score Indicators**

Most content uploaded to Ally will receive an accessibility score indicator. An example of some of the icons associated with Blackboard Ally can be seen below. On the left hand side are the accessibility score indicators, and on the right (the A with the downwards arrow) the Ally icon will provide students with alternate formats of your course content.

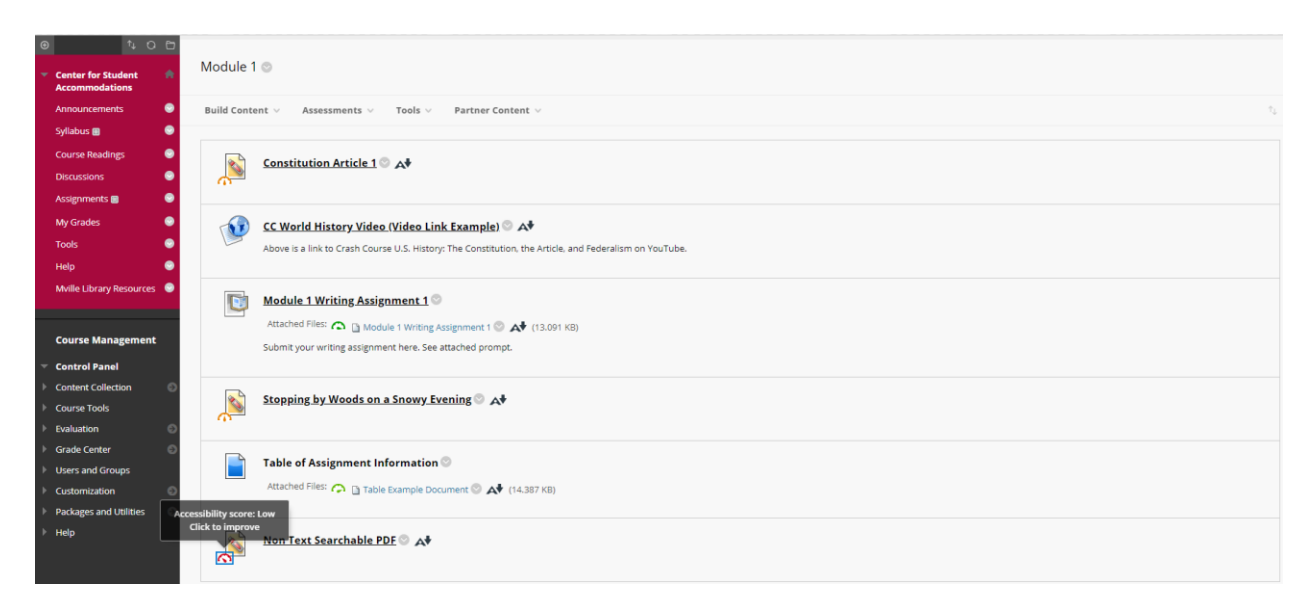

You will notice that the accessibility score icons are different colors - this is because the content on this page ranges from completely inaccessible, to some access issues, and then small accessibility concerns that do not have great effect on overall content acquisition. By clicking these icons, Blackboard Ally will provide more specific feedback regarding the concerns of the content.

#### **Instructor Feedback Panel**

Clicking the Accessibility score icon next to your course content will create an instructor feedback panel that you can utilize to remediate the accessibility concerns of the document. Please note: **only instructors can see the accessibility scores and the feedback panel.** Students do not know the accessibility concerns of your documents. This image is what you will see when you open the Instructor Feedback Panel. In it, you will see a list of accessibility issues, the overall accessibility score for the document listed as a percentage, as well as feedback directing you to how best address the accessibility concern.

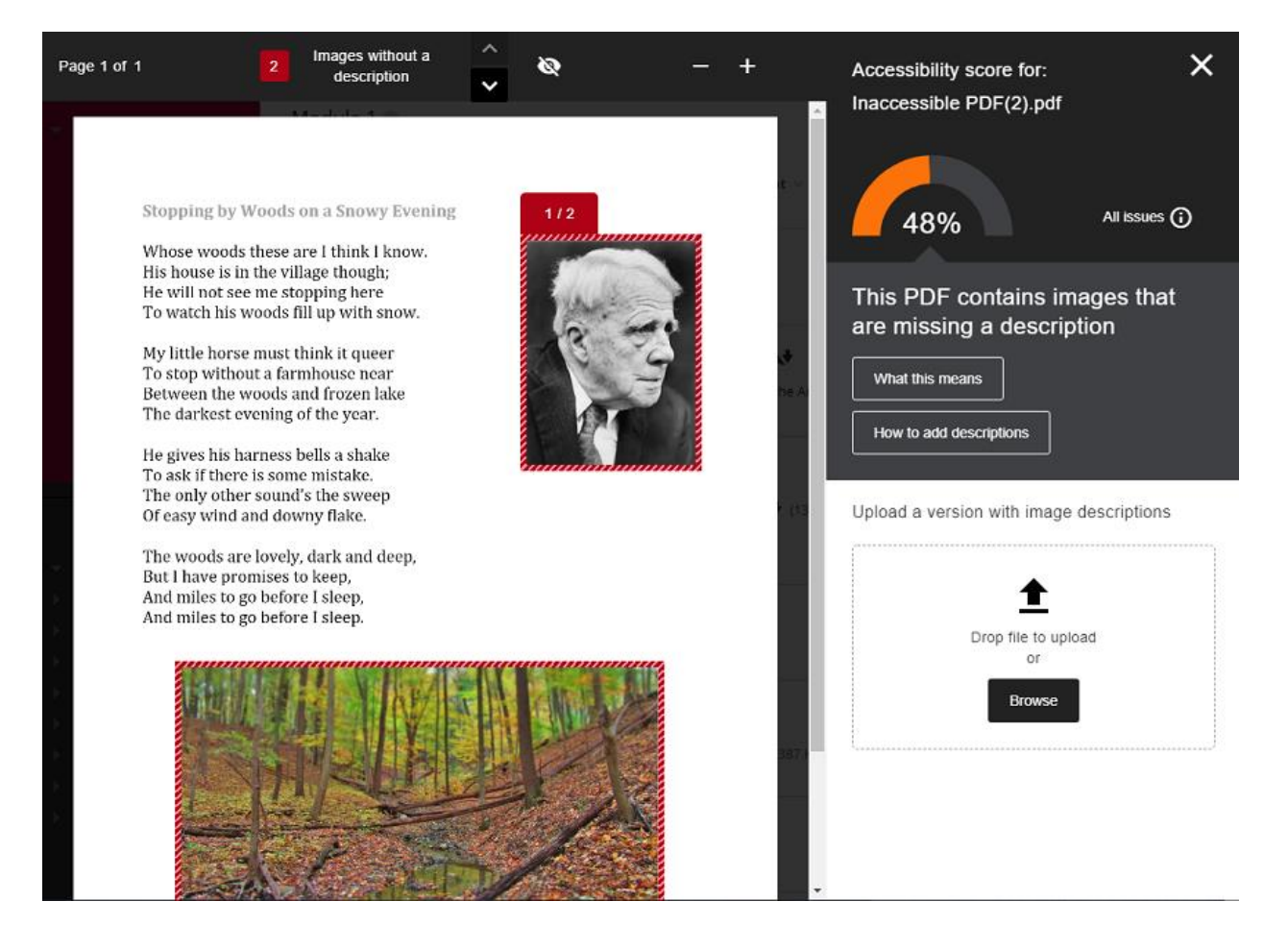

In this image, you can see that the accessibility score for the document is 48%. This is chiefly due to the PDF containing images without an image description. Ally will tell you why this is important in the "What this means" tab, as well as how to fix the issue in the "How to add descriptions tab". You will also see that the accessibility checker has highlighted a specific image that is a concern in a red border.

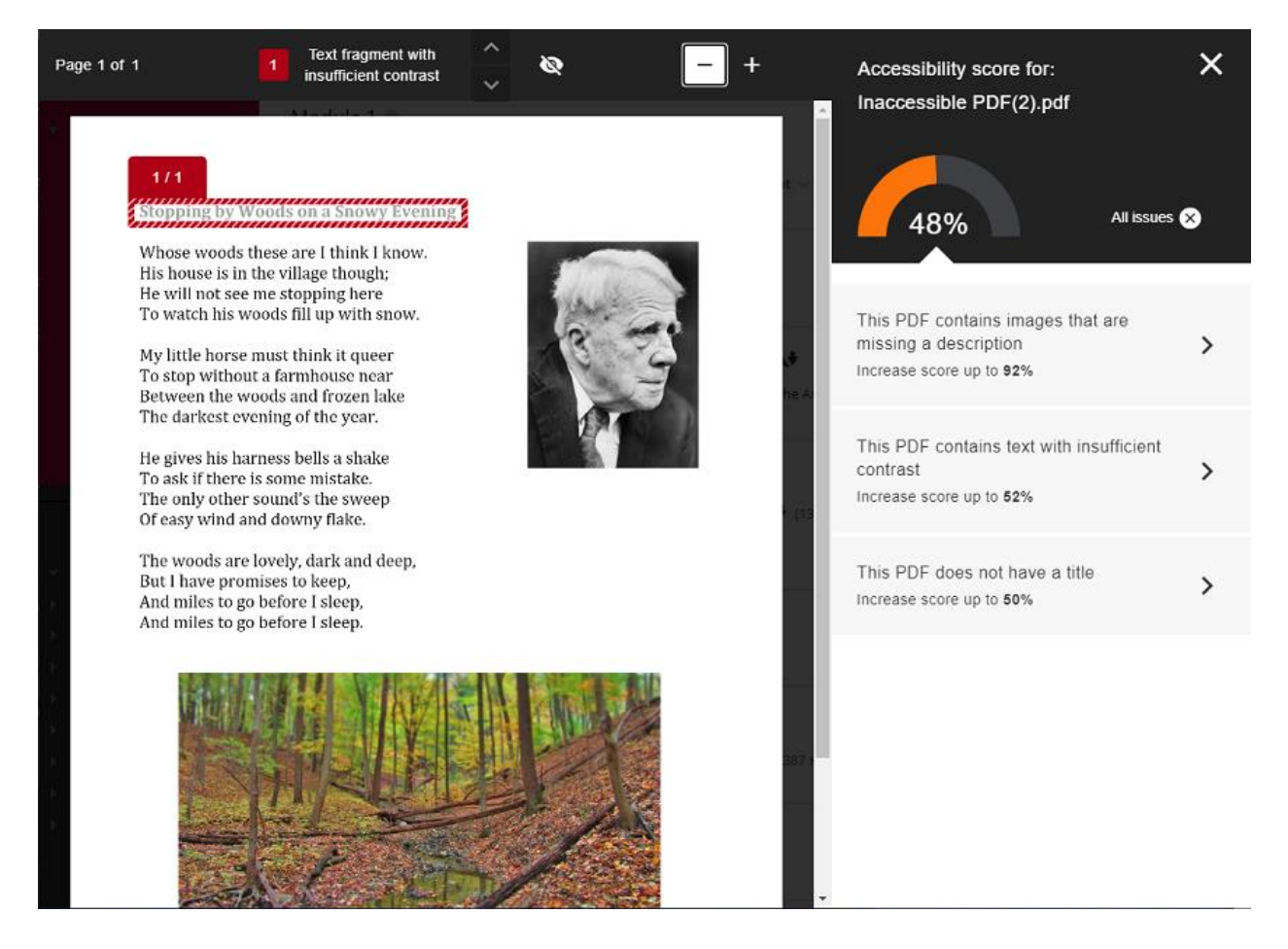

By clicking "All Issues", Ally will tell you what specific accessibility concerns there are on the document in their totality, as well as how important each issue is to fix. They are listed in the order of their importance, with images missing a description occupying the top spot and representing a 40% increase in accessibility once it is fixed.

#### **For Students - Alternate Formats**

You will also notice a small Ally logo on the right-hand side of each document. When students click this icon, they will be offered *alternate formats* for the content.

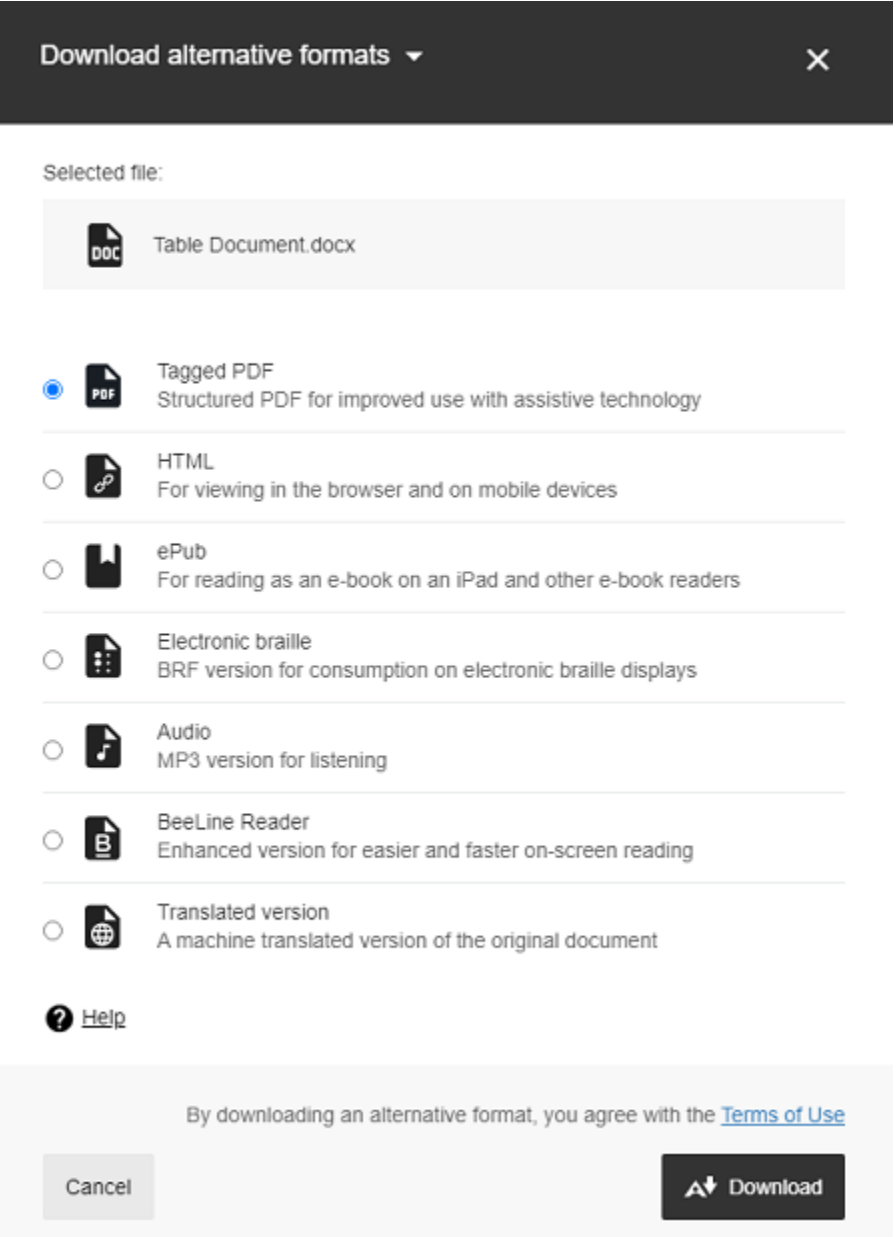

On this page, students will be able to download your content in whichever format they feel is best. This is a valuable tool for all students, as it allows them access to audio files for listening, HTML files for simpler access on a phone, ePub files for ereaders, and even BRF files for electronic braille displays. Please note that alternate formats **only work if the original content meets accessibility standards.** Inaccessible files will not translate over to alternate formats correctly, and students will be unable to utilize this tool to its fullest advantage.